# **Prerequis a l'installation**

Λ

This page is no longer being updated. From BlueMind 4.8, please refer to the **[new BlueMind documentation](https://doc.bluemind.net/)**

## System

#### **Available Memory**

BlueMind's default configuration requires at least **12Gb**.

**CPU**

**2 vCPU** min

### **Locales**

The en\_US.UTF-8 must be installed and generated (even if the system is configured to use another locale).

To check that it is installed correctly, use the following command line:

```
$ locale -a|grep en_US
en_US.utf8
```
### **Linux distribution**

**BlueMind requires a blank, dedicated server or virtual machine.** Λ

BlueMind doesn't support LXC technology, you should user KVM. ⊕

BlueMind requires a **64-bit** version of supported distributions (for Ubuntu, make sure you have the Server version):

- Ubuntu 16.04 LTS Server (Xenial Xerus)
- Ubuntu 18.04 LTS Server (Bionic Beaver)
- Ubuntu 20.04 LTS Server (Focal Fossa)\*
- RedHat Entreprise Linux / CentOS 7
- RedHat Entreprise Linux / CentOS 8\*
- Debian 8 Jessie
- Debian 9 Stretch
- Debian 10 Buster

\* from BlueMind 4.3.0

#### **Repository signature** ⋒

Repositories are now signed for all supported Ubuntu/Debian distribution – this is a requisite for Ubuntu 18.04 and Debian 9.

You may, if you need or want to, manually import the key on all our supported distributions using the following command:

curl https://pkg.bluemind.net/bluemind-deb.asc | apt-key add -

Otherwise, a warning may come up during earlier version updates. Please note that this will not disrupt updates.

#### (i) **Ubuntu: universe repositories**

For Ubuntu distributions, the installation of Bluemind requires **universe** repositories. These can be installed using the following commands:

add-apt-repository universe apt update

### **System configuration**

To ensure that the installation script is able to run commands with elevated privileges (sudo), the requiretty directive must not be enabled in the /e tc/sudoers configuration file. If it is present, you must remove it or keep it as a comment.

# Network & DNS

## IP address

The server must have a static IP, system-defined or supplied by a DHCP server.

### Hostname

The BlueMind server hostname must be configured correctly, and the server name must be resolvable by name from another machine.

Specifically, BlueMind expects the following results to the hostname command:

```
$ hostname -s
mail
```
must return the short system name, e.g. here: mail

For versions **preceding 4.0.5,** the short name must be returned by the hostname command without any options: ⊕

\$ hostname mail

From 4.0.5, the result of this command is not relevant.

```
$ hostname -f
mail.blue-mind.net
```
must return the fully qualified system name (FQDN), e.g. here: mail.blue-mind.net

The hostname also has to be properly set in the server's /etc/hosts file:

IP\_SERVER mail.blue-mind.net mail

## Network cards

If your server has several network cards, the first one (eth0) must bear the BlueMind server's external IP address.

# **Partitioning**

The guidelines below are not required but recommended to make your server's maintenance more straightforward.

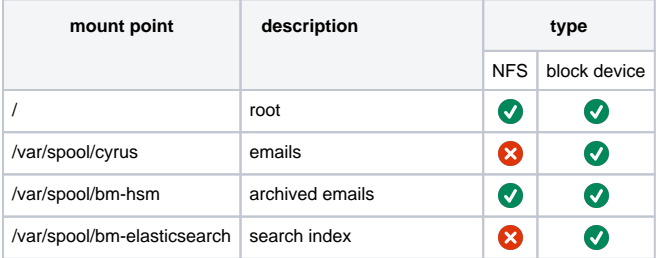

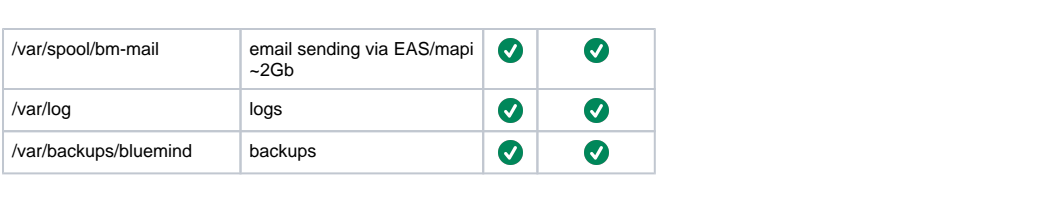